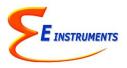

## E Instruments **AQ VOC Air Quality Monitor Quick Reference Operating Instructions**

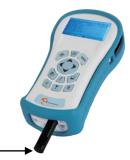

## NOTE: DO NOT LIFT OR HANDLE THE INSTRUMENT BY THE BLACK EXTERNAL TEMP, %RH, PRESSURE SENSOR HOUSING!

- Push the **On/Off** power button to activate the monitor & sampling pump. 1.
- 2. Making a measurement

  - key to view the Main Measuring Screen including ambient temperature, barometric a. Press the MEASURE pressure, relative humidity, dew point. The toxic gas readings you selected in your kit are also displayed: VOCs and Formaldehyde

Note: Be sure to stand arms' length from AQ PRO while taking measurement to ensure that you are not affecting readings.

- 3. If applicable, attach the optional probe and sampling line to the monitor.
- Turn Pump On/<u>Off:</u> Press the PUMP to button to Turn Pump On & Off. When Pump is OFF, no sample is being made 4.
- ZEROing Sensors using OUTDOOR FRESH AIR (with the exception of CO<sub>2</sub>) 5.

\*The user should be at least 20-30 feet (6-10 meters) away from any buildings, parking lots, highways, and any other possible exhaust sources. If in doubt of the ambient air, please use the ZERO AIR cylinder. 5

- a. Press the Calibration Menu button
- b. When you turn the instrument on in clean ambient air, wait at least one (1) minute to allow the monitor to warm up before carrying out the zero calibration.
- c. ZERO GAS SENSORS: This will set the zero point of the VOCs and Formaldehyde values based on the clean ambient conditions.
- d. Have the cursor (reverse color) point to the line: Zero Gas Sensors
- e. Press the **OK** key to execute a zero cycle of all the gas sensors. This procedure should last 30 seconds.
- At the end of the zero period the AQ Pro reads the output of all gas sensors and sets them all to zero f.
- If no error messages appear at the end of the countdown, proceed with your measurements. q.
- Storing Data to Internal Memory (Store Data Points or Long-Term Periodic Tests) Refer to Chapter 7 in Manual 6.
  - Press Data Storage Button a.
  - Select "Store Current Buffer" to store a single data point or one of the other Buffer Storage options depending b. on your needs. If you want to store data in a different location, use the UP, DOWN, & OK keys to select a new tag. Empty tags show the word empty.
    - c. Select "Review Buffer" to view previously stored data
    - d. Select "Name Buffer" and "Erase Buffer" as needed
- 7. START PERIODIC DATA STORAGE: This will turn on the periodic (long-term) store function. In this mode, the unit will continuously store data at an interval displayed on the next line.
  - a. In the Data Storage Menu, Highlight "SELECT INTERVAL": The time between each store is set here. This can range from 10 seconds to 60 minutes.
  - b. To **START** data storage: Highlight and Press OK to START PERIODIC STORE.
  - c. To **STOP** data storage: Highlight and Press OK to STOP PERIODIC STORE.
- 8. Reattaching the Temperature/%RH probe
  - a. If the External black Temp/%RH housing becomes detached, reinsert into the round inlet at base of the unit

## Visit E Instruments' website and see the Training Videos for Monitor Use, Setup and Maintenance! www.E-Inst.com